# Процедура аутентификации с использованием RADIUS-сервера

の Успешно сдайте бесплатный сертификационный экзамен в Академии "Инфинет" и получите статус сертифицированного инженера Инфинет.

[Пройти сертификационный экзамен](https://academy.infinetwireless.com/ru/certifications/exams) 

Ниже приведен пример настройки аутентификации с использованием [RADIUS](https://wiki.infinetwireless.com/display/DR/RADIUS) для устройств InfiNet Wireless R5000. В качестве [RADIUS](https://wiki.infinetwireless.com/display/DR/RADIUS) сервера выбран [Free](https://wiki.infinetwireless.com/display/DR/FreeRADIUS_rus) [RADIUS](https://wiki.infinetwireless.com/display/DR/FreeRADIUS_rus), установленный на CentOS 7.

#### <span id="page-0-0"></span>Шаг 1

Добавьте IP-адреса и пароли устройств, которые будут обращаться к серверу [FreeRADIUS,](https://wiki.infinetwireless.com/display/DR/FreeRADIUS_rus) в файл /etc/raddb/clients.conf.

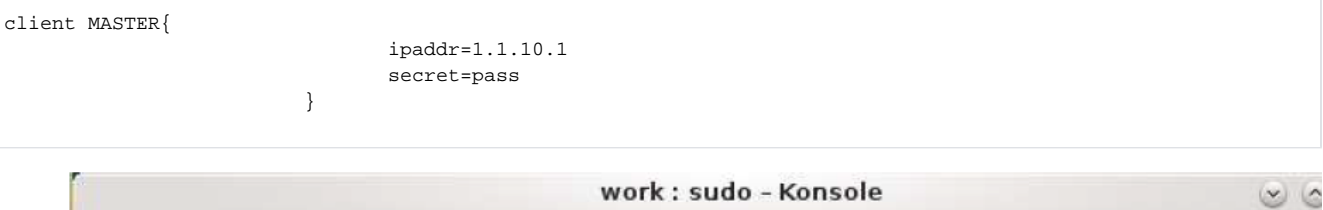

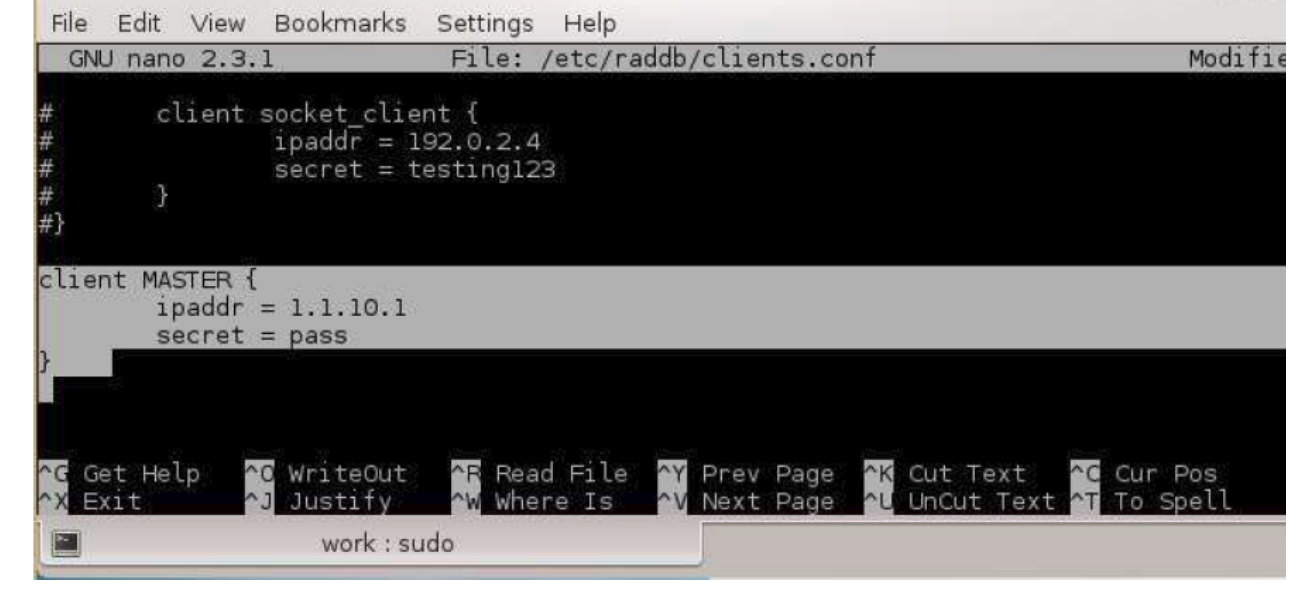

#### Рисунок - Добавление устройства

#### ВНИМАНИЕ Λ

Файл /etc/raddb/clients.conf содержит список всех устройств, которые могут выполнять [AAA](https://wiki.infinetwireless.com/display/DR/AAA_rus) запрос на сервер [FreeRADIUS](https://wiki.infinetwireless.com/display/DR/FreeRADIUS_rus).

### <span id="page-0-1"></span>Шаг 2

Добавьте пользователей в файл /etc/raddb/users.

login Cleartext-Password:="password"

- "login" имя пользователя.
- "password" пароль.

## **Title**

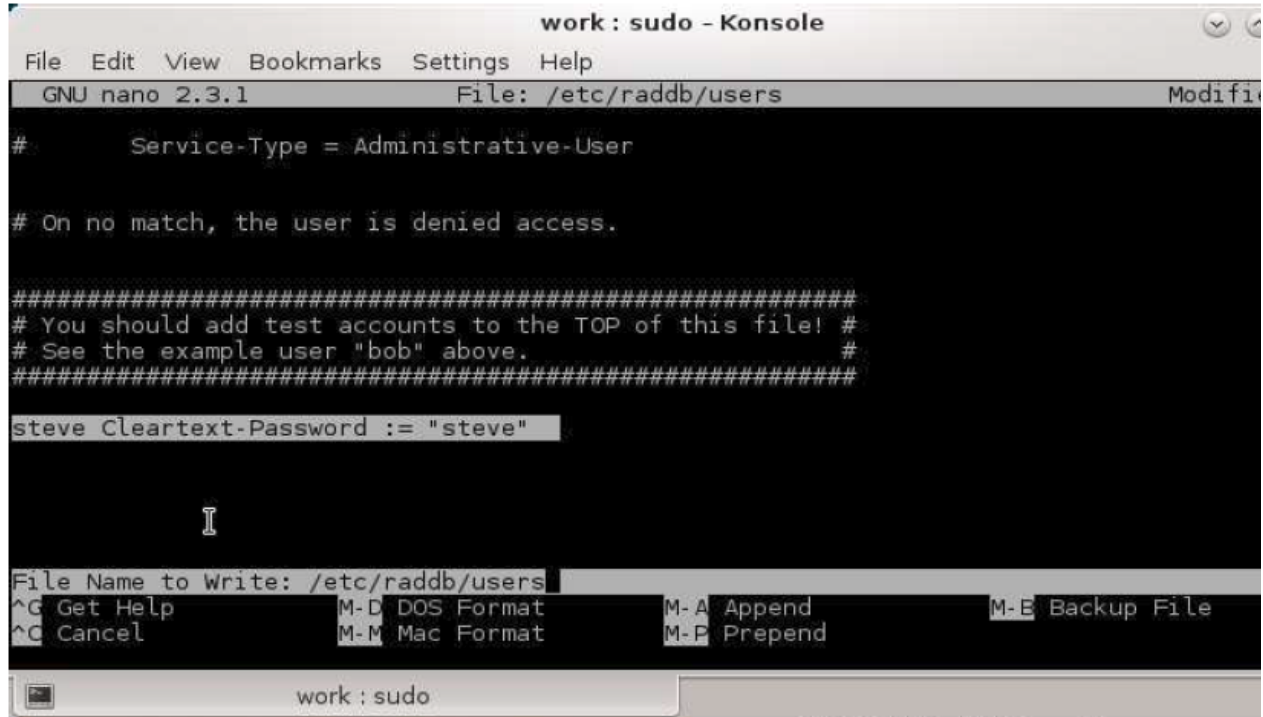

#### Рисунок - Добавление пользователя

#### $_{\text{War}3}$

Выполните следующие настройки устройств:

```
• Настройте локальное имя и пароль.
```
sys user login sys password pass

• Включите ААА аутентификацию.

```
sys useAAA
```
- Укажите адрес сервера, который будет использоваться для аутентификации. Вместо "10.10.10.128" используйте фактический адрес RADIUSсервера.
- Вместо "*pass"* используйте пароль, указанный в шаге 1.

aaa -auth=10.10.10.128, pass start

• Сохраните настройки.

co sa

#### $\mu$ ar 4

Убедитесь, что ваше устройство и RADIUS-сервер имеют полную IP-связность (устройство может пинговать адрес RADIUS-сервера и наоборот), и что между ними нет запущенных межсетевых экранов.

Межсетевой экран на сервере рекомендуется отключить.

```
sudo systemctl stop firewalld
```
#### Шаг 5

Запустите [FreeRADIUS-](https://wiki.infinetwireless.com/display/DR/FreeRADIUS_rus)сервер в режиме отладки.

sudo radiusd –X

#### Шаг 6

Попробуйте зайти на устройство через веб-интерфейс, либо по [Telnet](https://wiki.infinetwireless.com/display/DR/Telnet_rus), используя имя и пароль, указанный в [шаге 2](#page-0-1). В случае, если все настройки выполнены правильно, вы сможете получить доступ к устройству. В логе [FreeRADIUS](https://wiki.infinetwireless.com/display/DR/FreeRADIUS_rus) сервера появятся сообщения об успешной аутентификации:

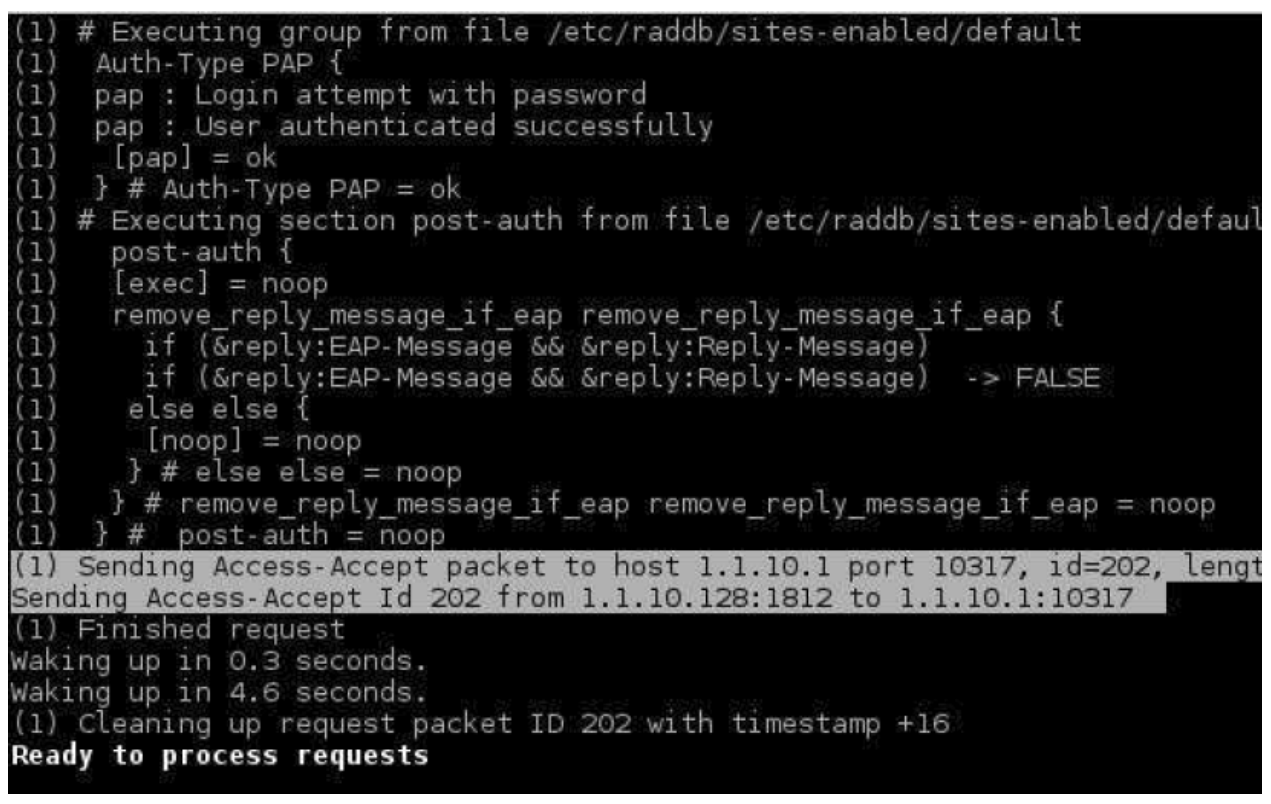

Рисунок - Пример записей в журнале FreeRADIUS-сервера